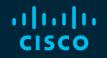

# You make possible

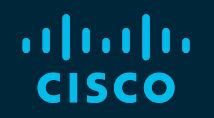

### Introduction to DCNM: Simplifying management of your Datacenter

Karishma Gupta, Technical Marketing Engineer Intent Based Networking Group

BRKDCN-1687

cisco

Barcelona | January 27-31, 2020

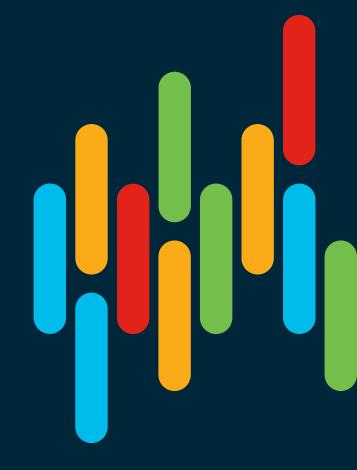

#### **Cisco Webex Teams**

#### **Questions?**

Use Cisco Webex Teams to chat with the speaker after the session

#### How

- 1 Find this session in the Cisco Events Mobile App
- 2 Click "Join the Discussion" -
- 3 Install Webex Teams or go directly to the team space
- 4 Enter messages/questions in the team space

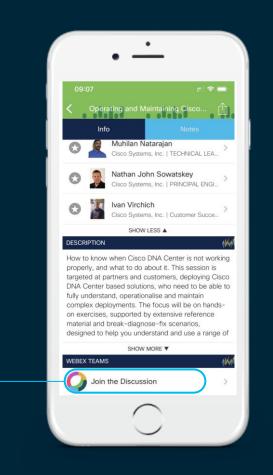

#### **Session Abstract**

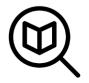

Data Center Network Manager (DCNM) is the network management platform for all NX-OS (Nexus switching) enabled deployments, spanning LAN fabric and classic LAN architectures, IP Fabric for Media, and storage networking deployments for the Cisco Nexus-powered data center. This session will serve as an introduction to DCNM providing an overview of the product while highlighting the main features of the latest DCNM 11 release. Beginning with the available DCNM installation options, we will dive into a comparison between LAN Classic and LAN fabric modes. We will then move on to LAN fabric mode for VXLAN EVPN and routed fabric. The focus will be on best practice template-based provisioning capabilities with built-in Configuration Compliance and the myriad deployment scenarios. We will also walk through useful Day 2 features like Compute Visibility using Virtual Machine Manager (VMM) integration, the Switch Dashboard, real-time topology search, Endpoint locator, DCNM's application framework with computes for scale out, Network Insights applications, and finally close with the licensing structure. No prior knowledge of DCNM is necessary.

#### Agenda

- Introduction to DCNM 11
- Greenfield VXLAN Deployment
- Brownfield Revamp your VXLAN fabric
- DCNM Day-2 operations
- Install and Licensing
- Conclusion

cisco /

#### Data Center Network Manager (DCNM)

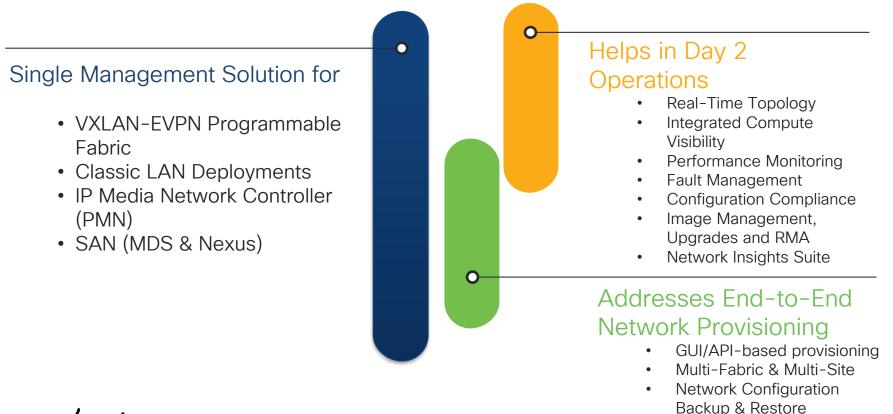

#### Network Architecture Deployment Models ~ DCNM modes

Fabric / Overlay Models

VXLAN + BGP-EVPN

- L2 over L3 overlay
- BGP-EVPN Control Plane
- VXLAN Data Plane

**Traditional Models** 

Traditional L2 / L3

- L3 @ Aggregation & L2 @ Access
- L3 @ Access
- 3-tier or Spine-Leaf Model

LAN Fabric Mode – Easy Fabric Template (Nexus 3k/9k) LAN Fabric mode - External Fabric Template LAN Classic Mode (Nexus 2k-9k)

#### Introducing LAN Fabric in DCNM 11

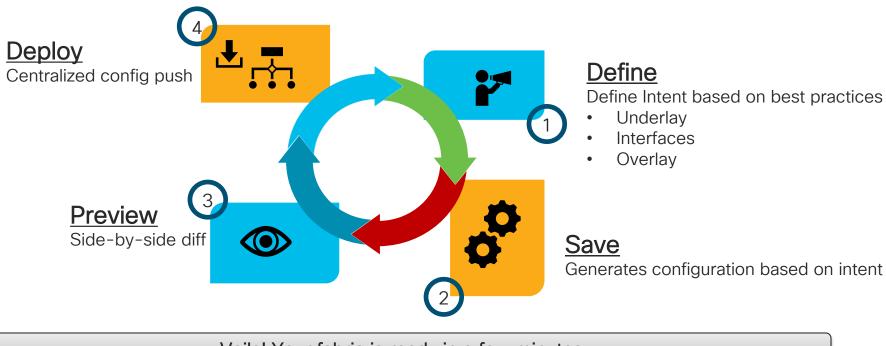

Voila! Your fabric is ready in a few minutes

#### Classic LAN and External Fabric - Nexus 2k-9k

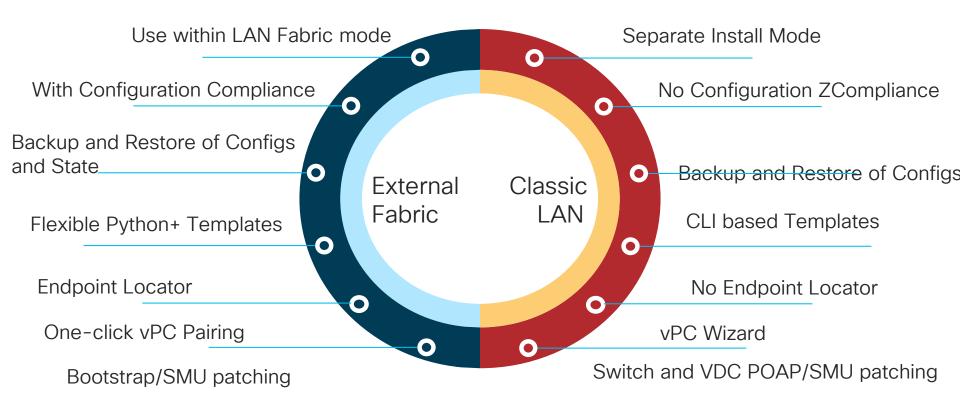

#### External Fabric – The Better LAN Classic

- External Fabrics can be Managed or Monitored
- Support for Nexus 2k 9k for VXLAN/Traditional Deployments
- Non-Nexus Support
  - IOS-XE Devices: CSR1000v
  - IOS-XR Devices: ASR9000, NCS5500
  - 3rd Party

# DCNM 11.3(1) is now on cisco.com!

cisco livel

#### Agenda

- Introduction to DCNM 11
- Greenfield VXLAN Deployment
- Brownfield Revamp your VXLAN fabric
- DCNM Day-2 operations
- Install and licensing
- Conclusion

cisco /

#### Greenfield VXLAN Deployment

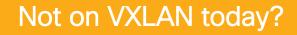

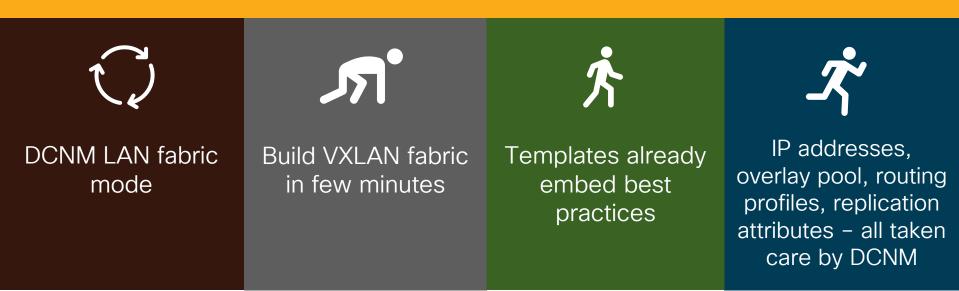

# Day in the life of DCNM – Underlay using Fabric Builder

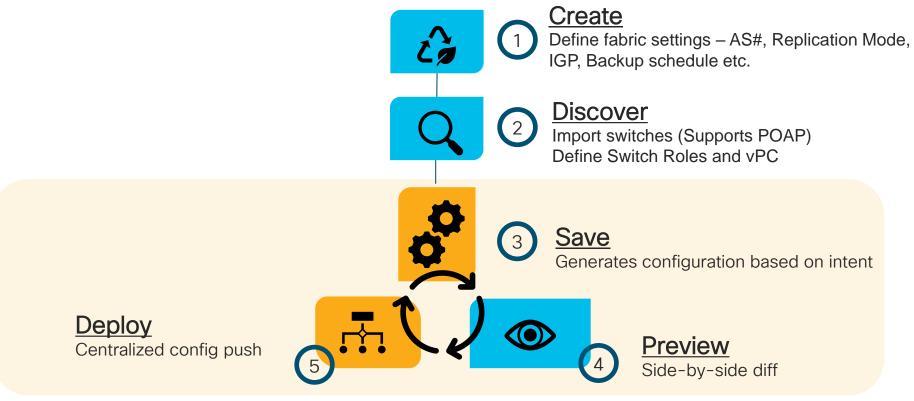

Voila! Your VXLAN Underlay/Routed fabric is ready in a few minutes

Step 1 – Create

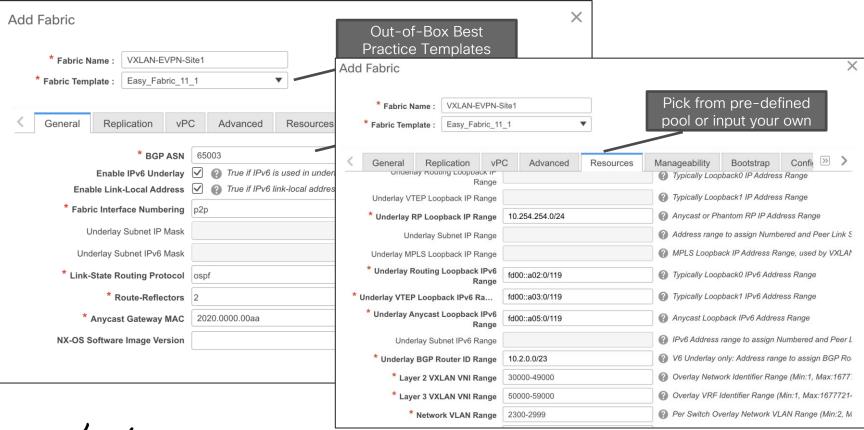

cisco / ila.

Step 2 – Discover

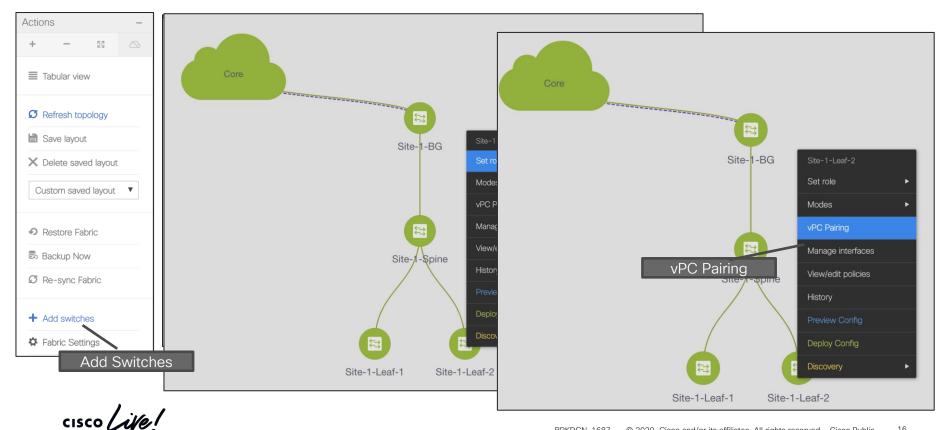

BRKDCN-1687 © 2020 Cisco and/or its affiliates. All rights reserved. Cisco Public

16

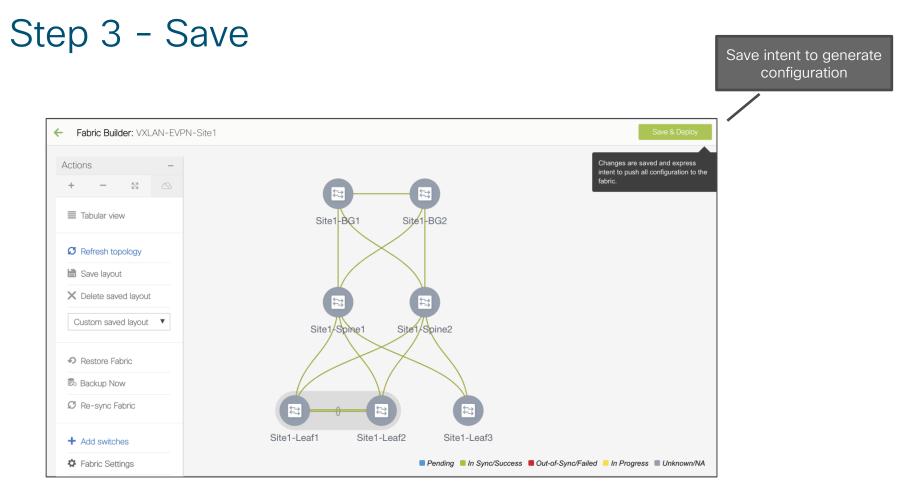

cisco Live!

Step 4 - Preview

| Config Deplo     | oyment        |                       |                |                              |                      |          | X        |                                                                                      |                       |
|------------------|---------------|-----------------------|----------------|------------------------------|----------------------|----------|----------|--------------------------------------------------------------------------------------|-----------------------|
| Step 1. Configur | ation Preview | Step 2. Configuration |                | Preview configu              | Iration              |          |          |                                                                                      |                       |
| Switch Name      | IP Address    | Switch Serial         | Preview Config | Status                       | Re-sync              | Progress | D        | CNM running Configuration                                                            |                       |
| Site1-Leaf1      | 1.57.52.10    | SAL1935NH8U           | 466 lines      | Out-of-sync                  |                      | 100%     |          | Compliance                                                                           | L                     |
| Site1-BG1        | 1.57.52.11    | FDO21341FPK           | 291 lines      | Config Preview -             | Switch 1.57.5        | 2.10     |          |                                                                                      | ×                     |
| Site1-BG2        | 1.57.52.14    | FDO22130VL2           | 291 lines      | Pending Config S             | ide-by-side Compa    | rison    |          |                                                                                      |                       |
| Site1-Leaf3      | 1.57.52.6     | SAL1936NJ6J           | 444 lines      |                              |                      |          | the prev | ious screen. Lastly, to resolve unexpected diffs, pleas                              | se review the leading |
| Site1-Spine1     | 1.57.52.3     | SAL1931L92P           | 311 lines      | spaces and edit the appropri |                      |          |          |                                                                                      | ¢1 📲                  |
| Site1-Spine2     | 1.57.52.4     | SAL1935NH8Y           | 311 lines      | 1 !Command: show run         | ning-config          |          | 40       |                                                                                      |                       |
| Site1-Leaf2      | 1.57.52.8     | SAL1935NHA1           | 466 lines      | 2                            |                      |          |          | !Command: Intent from DCNM Fabric Builder. A<br>tured in Pending Config are defaults | ny Intent not cap     |
| One I-Leal2      | 1.07.02.0     | OAL 1999NITAT         | 400 11163      | 3 !Time: Sat May 25          | 17:57:39 2019        |          |          | aaa group server radius radius                                                       |                       |
|                  |               |                       |                | 5 boot nxos bootflas         | sh:/nxos.7.0.3.17.2. | bin      |          | daa group server raatas raatas                                                       |                       |
|                  |               |                       |                | 6                            |                      |          |          | use-vrf default                                                                      |                       |
|                  |               |                       |                | 7                            |                      |          |          | cfs eth distribute                                                                   |                       |
|                  |               |                       |                | 8 copp profile stric         | t                    |          |          | copp profile strict<br>fabric forwarding anycast-gateway-mac 2020.0                  | 000 00                |
|                  |               |                       |                | 9<br>10                      |                      |          |          | feature bap                                                                          | 000.00dd              |
|                  |               |                       |                | 10                           |                      |          |          | feature dhcp                                                                         |                       |
|                  |               |                       |                | 12                           |                      |          |          | feature interface-vlan                                                               |                       |
|                  |               |                       |                | 13                           |                      |          |          | feature lacp                                                                         |                       |
|                  |               |                       |                | 14                           |                      |          |          | feature lldp                                                                         |                       |
|                  |               |                       |                | 15                           |                      |          |          | feature ngoam                                                                        |                       |
|                  |               |                       |                | 16                           |                      |          |          | feature nv overlay                                                                   |                       |

cisco live!

Step 5 - Deploy

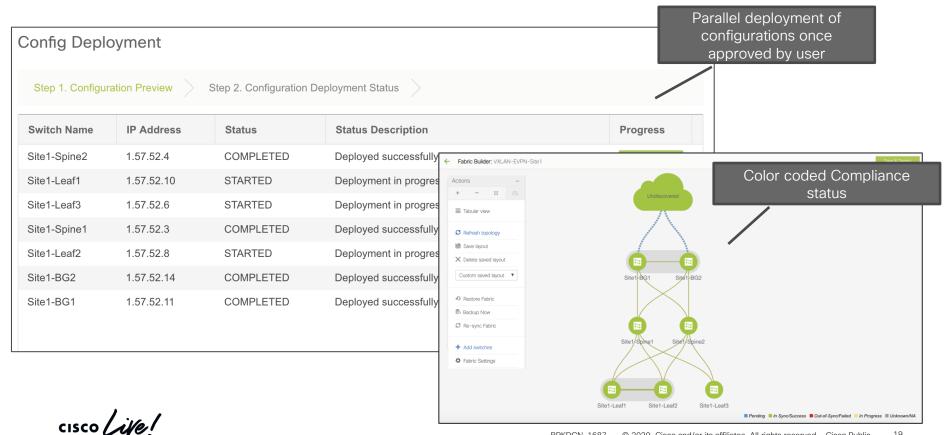

#### Day in the life of DCNM – Interface Management

|                      | Fabrics                                    | Control / Fabrics / Interfaces Interfaces Search Bar Setect Setect Sete |                |                     |            |              |                          |                                  |                 |           | Selected 2 / 1 | iected 2 / Total 414 💭 🚊 🖻 🔅 🔻 |  |
|----------------------|--------------------------------------------|----------------------------------------------------------------------------------------------------|----------------|---------------------|------------|--------------|--------------------------|----------------------------------|-----------------|-----------|----------------|--------------------------------|--|
| Dashboard            | Fabric Builder                             | + ÷ • C X ↑ ↓ • 6 6                                                                                                    |                |                     |            |              |                          | Show Quick Filter                |                 |           |                |                                |  |
| Topology             | Interfaces<br>Networks & VRFs<br>Migration | C (                                                                                                    | Device Name    | Name                | Admin      | Oper         | Reason                   | Policy                           | Overlay Network | Status    | PC             |                                |  |
|                      |                                            |                                                                                                    | eaf-1          | ✓ mgmt0             | <b>↑</b>   | <b>个</b>     | ok                       | NA                               | NA              |           | Count          | g Compliance                   |  |
| Control 📀            | Management                                 |                                                                                                    | eaf-1          | Vlan1               | +          | $\downarrow$ | Administratively down    | NA                               | NA              | 8         |                | Status                         |  |
|                      | Resources                                  |                                                                                                    | eaf-1          | ✓ Vlan3600          | ↑          | ↑<br>^       | ok                       | int_fabric_vlan                  | NA              |           |                |                                |  |
| Monitor 📀            | Virtual Machine Manager                    |                                                                                                    | eaf-1          | Loopback0 Loopback1 | 个<br>个     | 个<br>个       | ok<br>ok                 | int_fabric_loopback              | NA              |           |                |                                |  |
| Worldon              | Template Library                           |                                                                                                    | eal-1          | Loopback1           | 个<br>个     | 个<br>个       | ok                       | vpc_peer_link                    | NA              |           |                |                                |  |
| Administration 📀     | Image Management                           |                                                                                                    | eaf-1          | Z Ethernet1/1       | 1          | 1            | ok                       | int_fabric_p2p                   | NA              |           |                |                                |  |
|                      |                                            |                                                                                                    | eaf-1          | Z Ethernet1/2       | $\uparrow$ | $\uparrow$   | ok                       | int_fabric_p2p                   | NA              |           |                |                                |  |
|                      | Repositories                               |                                                                                                    | eaf-1          | Ethernet1/3         | 1          | 1            | ok                       | trunk_host                       | NA              |           | Flexible       | e customizab                   |  |
| Applications         | Endpoint Locator                           |                                                                                                    | eaf-1          | ∠ Ethernet1/4       | ↑<br>^     | Υ<br>Λ       | ok                       | trunk_host                       | NA              |           |                | Policies                       |  |
|                      |                                            |                                                                                                    | eaf-1<br>eaf-1 | Ethernet1/5         | 个<br>个     | 个<br>个       | ok                       | vpc_peer_link_po_m               | NA              |           | 500            |                                |  |
|                      | Configure                                  |                                                                                                    | eaf-1          | Ethernet1/6         | 个<br>个     | T            | ok<br>Link not connected | vpc_peer_link_po_m<br>trunk_host | NA              |           | 500            |                                |  |
|                      | LAN Telemetry<br>Configure<br>Health       |                                                                                                    | ed.            | Controls            | 1          | •            |                          | BUIK_NOST                        |                 | nk Status |                |                                |  |
| 24hrs Perfo<br>Stats | rmance                                     | +                                                                                                    |                |                     | X          |              | , ↓ ⊙                    | 6                                |                 |           |                |                                |  |

cisco ile

#### Day in the life of DCNM – Overlay Management

- Top-Down deployment via GUI or REST APIs
- Network/VRF Creation with custom Overlay Policies
- Deployment to Switches and/or Interfaces
- Per Network/Per Switch deployment History
- Overlay Resource Manager Tracking for VNIs, VLANs etc.
- Centralized tracking of all deployment including Overlays in Fabric Builder

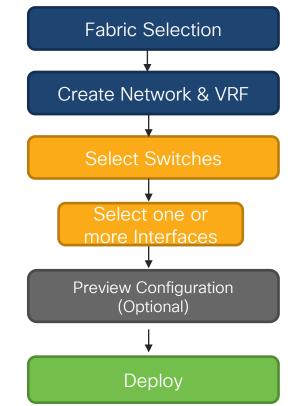

#### VXLAN-EVPN External Connectivity Deployment VRF Lite and Multi-Site

- Provisions external connectivity from Borders to WAN
  - VRF Lite using sub-interfaces
  - Devices in External fabrics can be any Nexus, Neighbor, or Meta
- Provisions Layer-2 and Layer-3 DCI Connectivity with EVPN Multi-Site via Border Gateways
  - Workflow for Multi-Site Underlay and Overlay external connection peering using a Multi-Site Domain (MSD)
  - MSD is a fabric of fabrics
    - One-time definition for Networks & VRFs
    - Tenant Routed Multicast supported

#### DCNM L4-7 Services Integration What is it?

- Network orchestration of L4-7 Service Appliances attached to a VXLAN EVPN Fabric
- Service Appliance Attachment
- Service Policy Definition
- Topology Visualization
- Monitoring Service Appliance Health
  - How much traffic is traversing Service Nodes?
- No configuration will be done on the service appliances themselves

#### Supported Use-cases

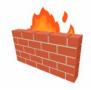

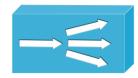

Virtual & Physical Form Factor Static & Dynamic Peering vPC/Non-vPC Attachments

Intra-Tenant/Inter-Tenant

- PBR Use-cases
- Tenant-Edge Firewall

One-Armed/Two-Armed

• PBR Use-case (No SNAT)

#### Interconnecting On-Premises To Public Cloud

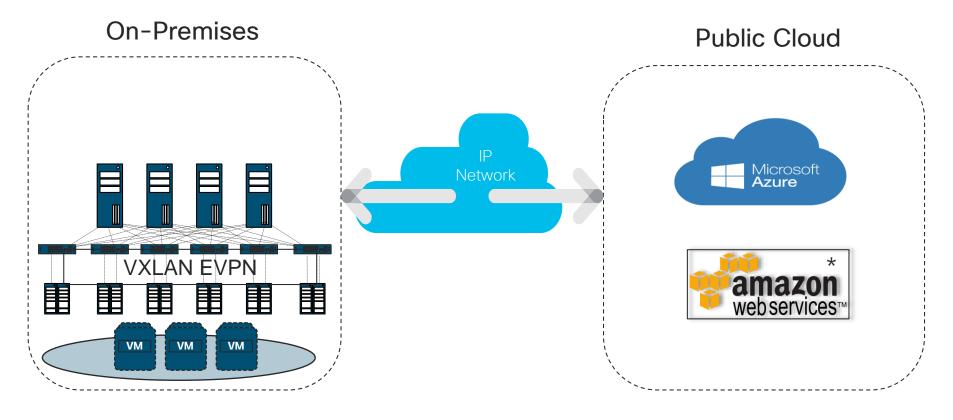

cisco / ile

#### Agenda

- Introduction to DCNM 11
- Greenfield VXLAN Deployment
- Brownfield Revamp your VXLAN fabric
- DCNM Day-2 operations
- Install and licensing
- Conclusion

cisco /

#### **Brownfield VXLAN Deployment**

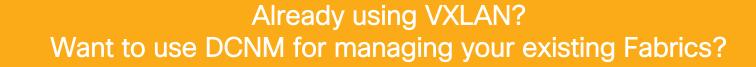

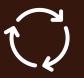

DCNM fully supports Brownfield Non-disruptive import of existing VXLAN EVPN deployments

Manage fabric as if provisioned from DCNM 0

Learns topology, all configuration, associated resources, IP subnets, VNIs, VLANs etc.

# Day in the life of DCNM – Underlay using Fabric Builder

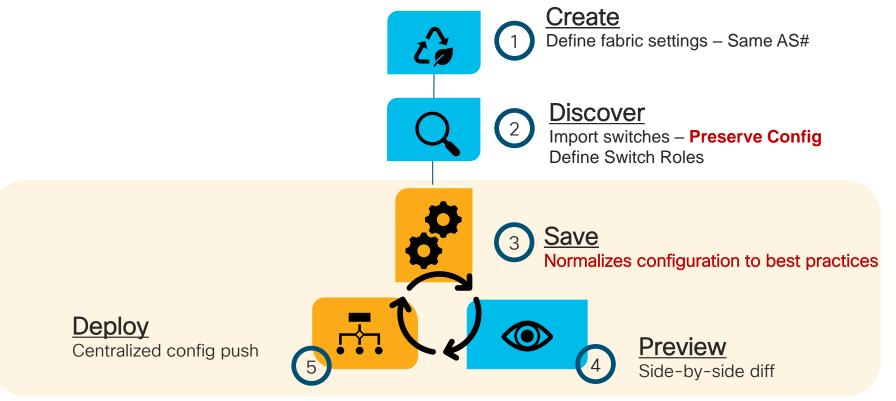

Voila! You just imported your existing VXLAN fabric

#### Import Switches - Preserve Config

| Actions –             | Inventory Management ×                                                                          |
|-----------------------|-------------------------------------------------------------------------------------------------|
|                       | Discover Existing Switches PowerOn Auto Provisioning (POAP)                                     |
| Tabular view          | Discovery Information Scan Details                                                              |
| Ø Refresh topology    | Seed IP 1.57.52.6                                                                               |
| 🛗 Save layout         | Ex: *2.2.2.20*; * 10.10.10.40-60*; *2.2.2.20, 2.2.2.21*                                         |
| × Delete saved layout | Authentication Protocol MD5                                                                     |
| Custom saved layout   | Username admin Device Discovery:                                                                |
|                       | Password Provide IP Address & Numbers of Hops                                                   |
| Restore Fabric        | Max Hops 2 hop(s)                                                                               |
| 🕏 Backup Now          |                                                                                                 |
| Ø Re-sync Fabric      | Preserve Config no ves                                                                          |
|                       | Selecting 'no' will clean up the configuration on switchtes Brownfield: Preserve Config = 'Yes' |
| + Add switches        |                                                                                                 |
| Fabric Settings       | Start discovery 1                                                                               |
|                       | Add Switches                                                                                    |
|                       |                                                                                                 |

Import Existing VXLAN-EVPN Fabric

cisco ile

#### Migration Mode – Inference from Existing Configs

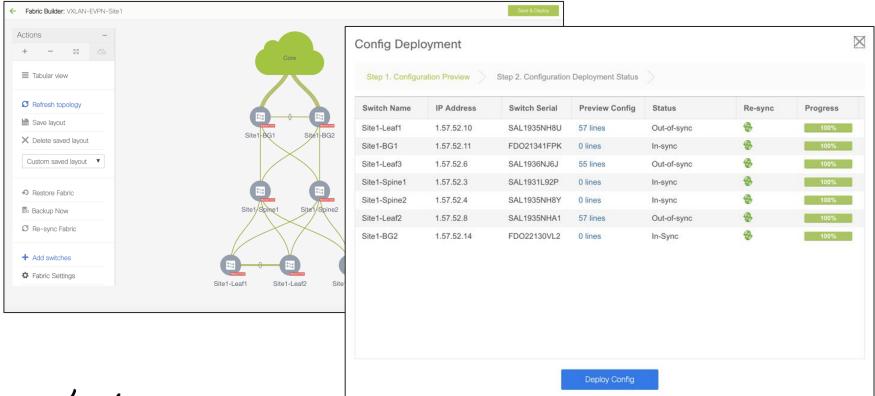

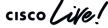

#### Verification of Overlays

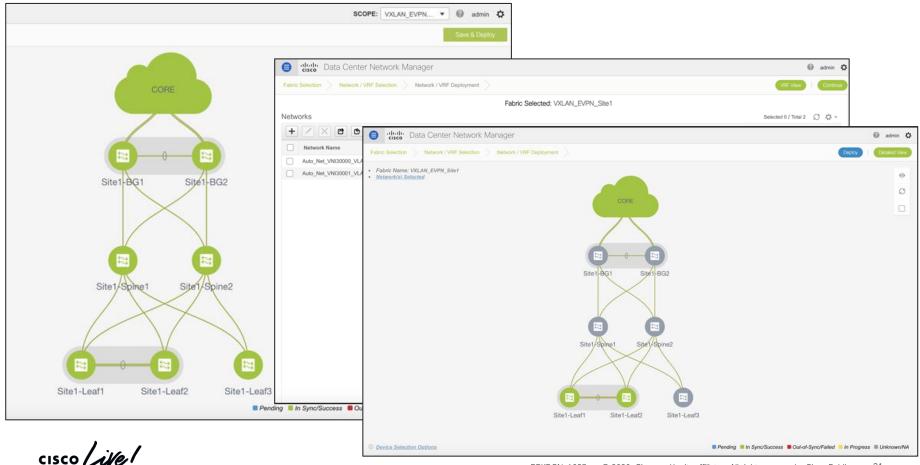

#### Agenda

- Introduction to DCNM 11
- Greenfield VXLAN Deployment
- Brownfield Revamp your VXLAN fabric
- DCNM Day-2 operations
- Install and licensing
- Conclusion

cisco /

#### We got your Day 2 needs covered!

- Real-Time Network View
- Common Operations
  - Update Credentials, Policies, etc.
- Configuration Compliance
- Resync Fabric
- Backup and Restore
- Endpoint Locator
- Virtual Machine Manager (VMM) / Kubernetes Cluster
   Visualization
- VXLAN OAM
- Software Upgrades/RMA
- Network Insights

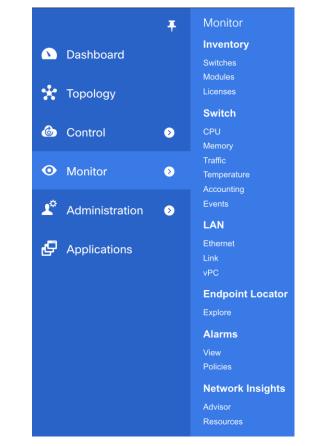

#### Real Time Topology View

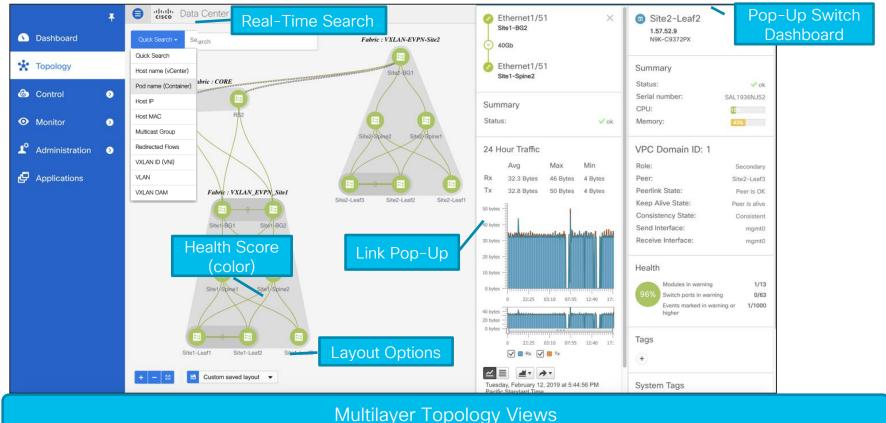

#### **Device Options**

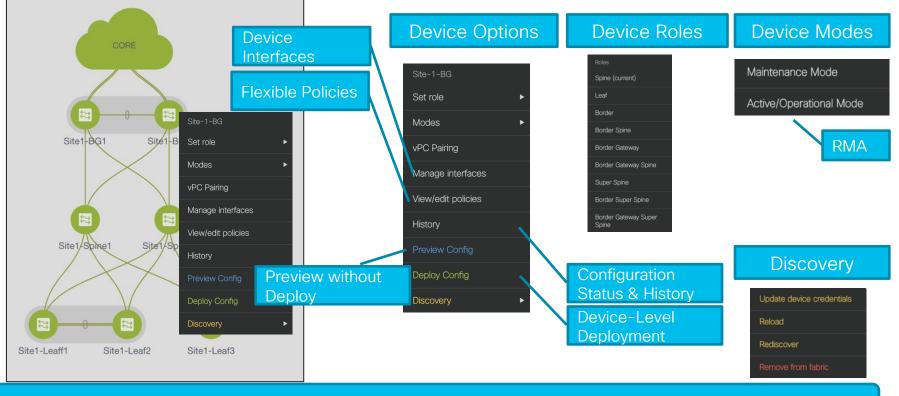

Fabric Builder Day 2 Topology Views

cisco / ile/

#### **View Operational Status**

| Switches     Links     Operational View   Fabric Builder -> Fabric -> Tabular View -> Operational View |                                               |              |               |                   |          |  |  |  |  |  |
|----------------------------------------------------------------------------------------------------|-----------------------------------------------|--------------|---------------|-------------------|----------|--|--|--|--|--|
|                                                                                                    |                                               |              |               | Selected 0 / Tota | 18 💭 🌣 ▼ |  |  |  |  |  |
|                                                                                                    |                                               |              |               |                   |          |  |  |  |  |  |
| Fabric Name                                                                                            | Name                                          | isPresent?   | Link State    | Link Type         |          |  |  |  |  |  |
| 1 shyam-fx2<->te                                                                                       | rry-fx2 leaf1~Ethernet1/48 terry-spine~Ethern | net1/47 true | <b>FULL</b>   | OSPF              |          |  |  |  |  |  |
| 2 shyam-fx2                                                                                            | bg~Loopback0 spine~Loopback0                  | true         | i Established | BGP               |          |  |  |  |  |  |
| 3 shyam-fx2                                                                                            | bg~Ethernet1/45 spine~Ethernet1/45            | true         | FULL          | OSPF              |          |  |  |  |  |  |
| 4 shyam-fx2                                                                                            | spine~Loopback0 leaf3~Loopback0               | true         | i Established | BGP               |          |  |  |  |  |  |
| 5 shyam-fx2                                                                                            | spine~Loopback0 leaf1~Loopback0               | true         | i Established | BGP               |          |  |  |  |  |  |
| 6 Shyam-fx2                                                                                            | leaf1~mgmt0 leaf2~mgmt0                       | true         | ✓ peer-alive  | VPC_KEEPALIVE     |          |  |  |  |  |  |
| 7 shyam-fx2                                                                                            | spine~Loopback0 leaf2~Loopback0               | true         | i Established | BGP               |          |  |  |  |  |  |
| 8 shyam-fx2<->te                                                                                       | rry-fx2 leaf1~Vlan3600 terry-leaf2~Vlan3600   | true         | FULL          | OSPF              |          |  |  |  |  |  |
|                                                                                                    |                                               |              |               |                   |          |  |  |  |  |  |

cisco ile

#### Template Library – Customize or Create New

| Ŧ                  | Data Center Network Manag             | ger @ admin 🌣                                                                                                    |
|--------------------|---------------------------------------|----------------------------------------------------------------------------------------------------|
| 🕥 Dashboard        | Control / Template Library            |                                                                                                    |
| 🚼 Topology         | Templates                             |                                                                                                    |
| Topology           | Templates                             | Template Content: ① C                                                                                                    |
| log Control        |                                       | 🖻 Easy_Fabric_11_1: 0 Errors, 0 Warnings 🗹 🛗 🗗 🌣 5                                                                                                    |
| • Monitor          | Name                                  | 1 ##template variables<br>2<br>3 # Copyright (c) 2018 by Cisco Systems, Inc.<br>4 # All rights reserved.                                                                                                    |
| 🗳 Administration 🧿 | Default_Network_Extension Default_VRF | 5<br>6 (#ClsMandatory-true, IsFabricType-true, DisplayName-"Fabric Type", ReadOnly=true, Section-"Hidden")<br>7 string FABRIC_TYPE<br>8 - {<br>9 defaultValue-Switch Exercic:<br>9 defaultValue-Switch Exercic: |
| Applications       | Default_VRF_Extension                 | 10 };                                                                                                    |
|                    | Default_VRF_Loopback Easy_Fabric      | <pre>11 12 @(IsMandatory-true, IsFabricName-true, DisplayName-"Fabric Name", Description="Please provide the fabric name to create it") 13 - string FABRIC_NAME{</pre>                                          |
|                    | enable_fex                            | 14 minLength = 1;<br>15 maxLength = 32;<br>22                                                                                                    |
|                    | enable_ngoam                          | 16 }:<br>17                                                                                                    |
|                    | epl_evpn_bgp_rr_neighbor              | 18 @(IsMandatory-true, IsAsn-true, Description="1-4294967295   1-65535[.0-65535]", DisplayName="BGP ASN")<br>19- string 86P_ASN                                                                                 |
|                    | epl_routed_intf                       | 20 minlength=1;                                                                                                    |
|                    | eth_sub_interface                     | 22 };                                                                                                    |
|                    | evpn_bgp_advertise_pip                | 23<br>24 @(IsMandatory-true, Enum="p2p.unnumbered", DisplayMame="Fabric Interface Numbering", Description="Numbered(Point-to-Point) or Unnumbered")                                                             |
|                    | evpn_bgp_rr                           | 25 string FABRIC_INTERFACE_TYPE<br>26 - {                                                                                                    |
|                    | evpn_bgp_rr_neighbor                  | <pre>27 defaultValue=p2p;</pre>                                                                                                    |
|                    | evpn_multisite_interface              | <sup>28</sup> <sup>3</sup><br>Template Conter                                                                                                    |
|                    | ext_base_border                       | 30 @CIsMendatory-true, Enum="30,31", Description="Mask for Underloy Subnet IP Range", DisplayName="Underloy Subnet IP Mask")<br>31 integer SUBBET_TARGET_MASK                                                   |
|                    | ext_base_border_multisite             | 32 - {                                                                                                    |
|                    | ext_base_border_vrflite               | 33 min = 39;<br>34 max = 31;                                                                                                    |
|                    | ext base setup                        | 35 defaultValue-30;<br>36 h:                                                                                                    |
|                    |                                       |                                                                                                    |
| Fabric<br>Templat  |                                       | s Interface Profile Show Templates Show Templates                                                                                                    |
| cisco live!        | /                                     | $PDPPCN$ 1697 $\otimes$ 2020. Ciaco and/or its officiator. All rights responsed. Ciaco Dublia $\frac{37}{2}$                                                                                                    |

#### **Configuration Compliance**

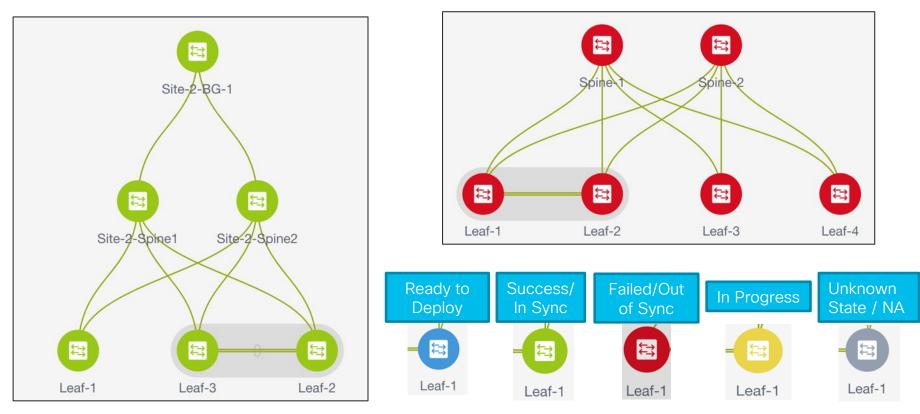

#### Network Backup and Restore

|                          |                             |                              |                        | Pablic Builder, Easyrab                                    |                          |
|--------------------------|-----------------------------|------------------------------|------------------------|------------------------------------------------------------|--------------------------|
| Actions –<br>+ – 53 🛆    | mplate : Easy_Fabric_11_    | 1                            | •                      | Actions -<br>+ - 50<br>Tabular view                        |                          |
| ■ Tabular view           | tocols Advanced             | Resources                    | Manageabili            | Refresh topology     Save layout     X Delete saved layout | N9K-40 Tag backups 14    |
| Refresh topology         |                             |                              |                        | Hierarchical                                               | Tag: before maintenance  |
| 🗎 Save layout            | Hourly Fabri Restore Fabric | Step 2. Restore Preview Ste  |                        |                                                            | Tag : before_maintenance |
| imes Delete saved layout | * Schedu                    |                              |                        | ickups – Black<br>d backups – Blue                         | Cancer                   |
| Custom saved layout V    |                             |                              |                        |                                                            |                          |
| ➔ Restore Fabric         |                             | 4 Nov                        | 6 Nov                  |                                                            |                          |
| Backup Now               | kup now                     | 4. Nov                       | 6. Nov                 |                                                            | . Nov                    |
| S Re-sync Fabric         | Restore Fabric              | *                            | View Backup Sun        |                                                            | ×                        |
| Add switches             | Step 1. Select Backup       | Step 2. Restore Preview      | Step 3. Restore Status | Step 4. Configuration View Delt                            | a Config                 |
|                          | Switch Name                 | Switch Serial<br>FOX2203PE0S | Ip Address             | Delta Config                                               |                          |
| Fabric Settings          | N9K-44                      | FD022203PE05                 | 10.127.117.44          | 20 lines                                                   |                          |
|                          | N9K_41                      | FD0222425SE                  | 10.127.117.41          | 65 lines                                                   |                          |
| cisco live!              | N9K_42                      | FDO22240HJP                  | 10.127.117.42          | Sav<br>54 lines                                            |                          |

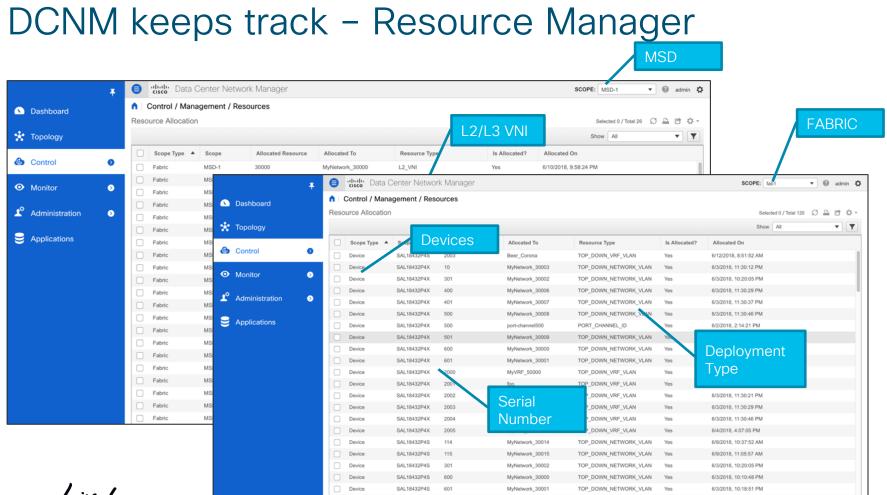

cisco live!

## Endpoint Locator (EPL)

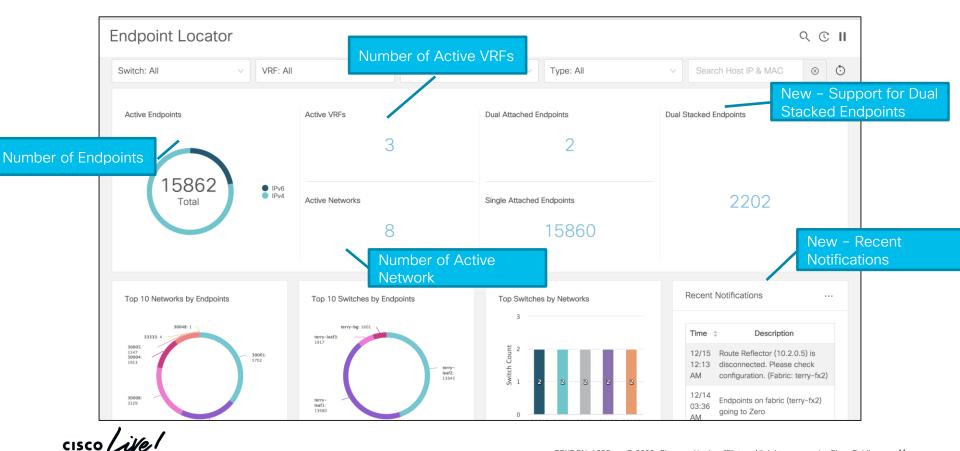

## Endpoint Locator (EPL)

- How many hosts on vlan 10 on eth1/1 on Leaf10 at 11/01/2020 between 2am -3am?
- How many networks and VRFs are active on leafs 1-10?

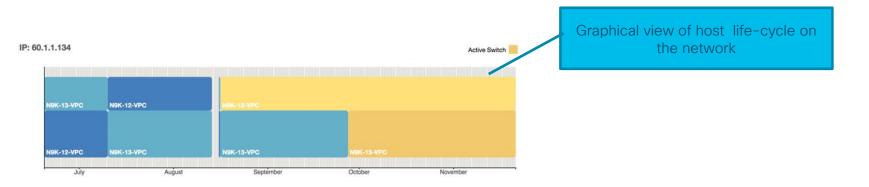

Endpoint Locator (EPL)

## Endpoint Locator (EPL)

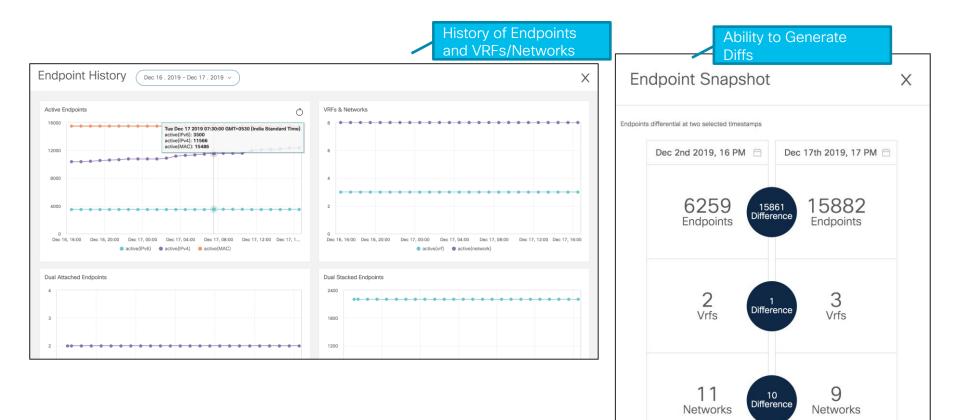

cisco / ile

#### Virtual Machine Manager - Compute Visibility

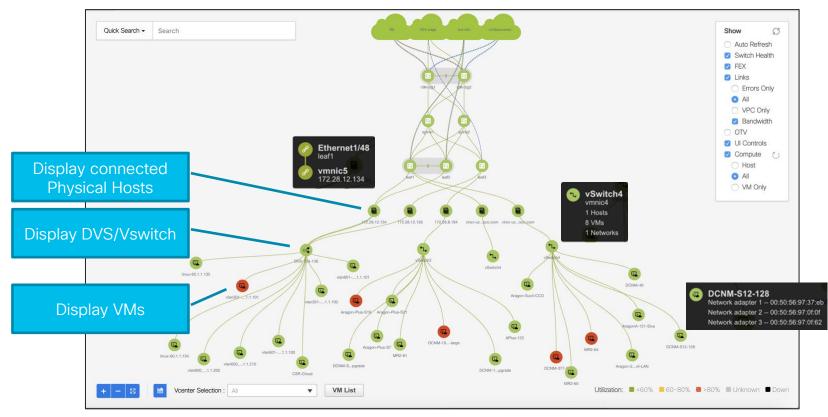

#### Kubernetes Cluster Visualization in Topology

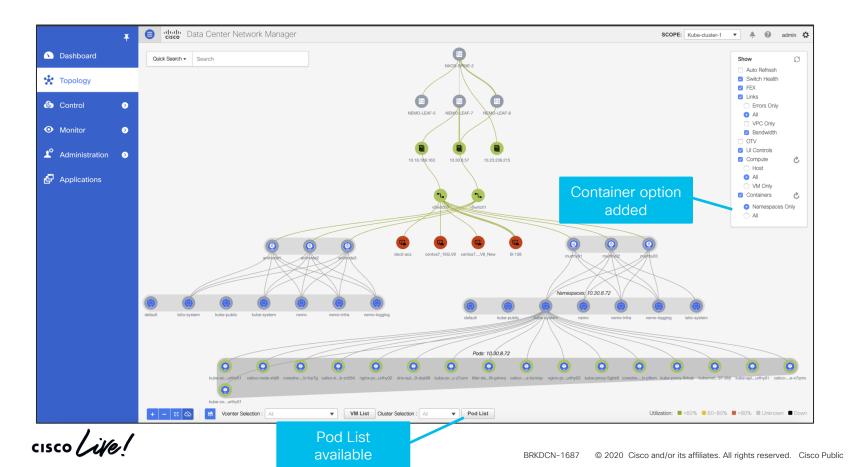

45

#### VXLAN OAM

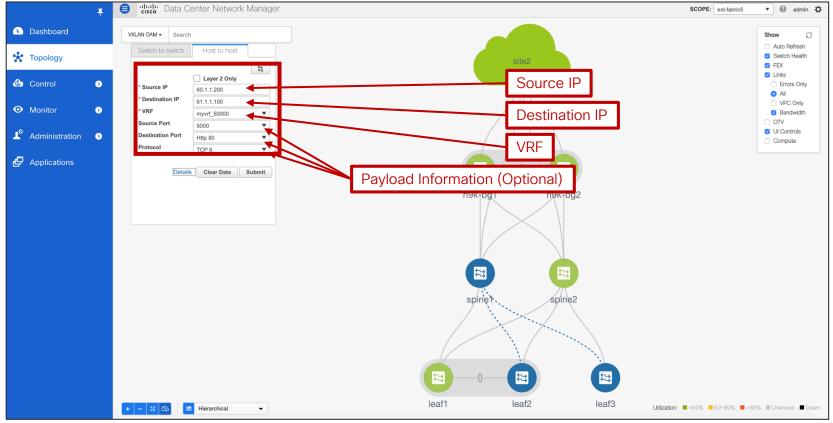

#### VXLAN OAM

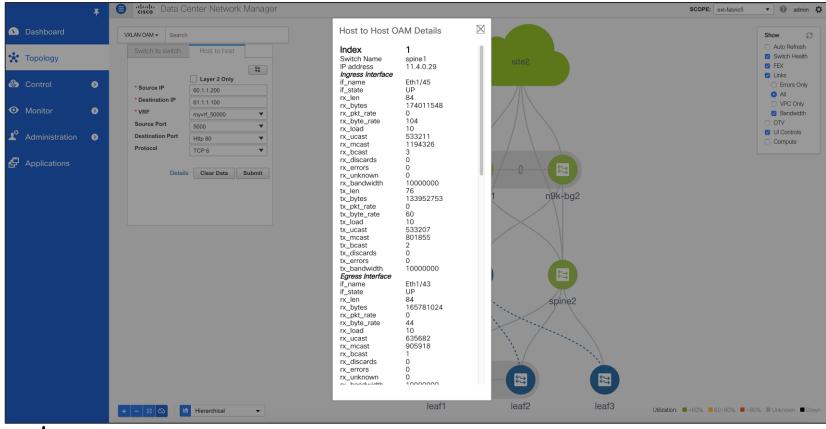

cisco ive

#### Install RPM/SMU

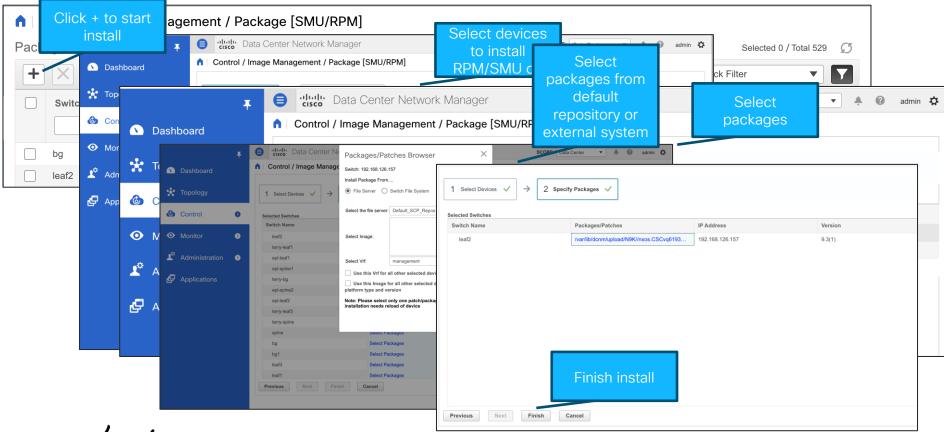

cisco / ile

#### Switch Maintenance Mode

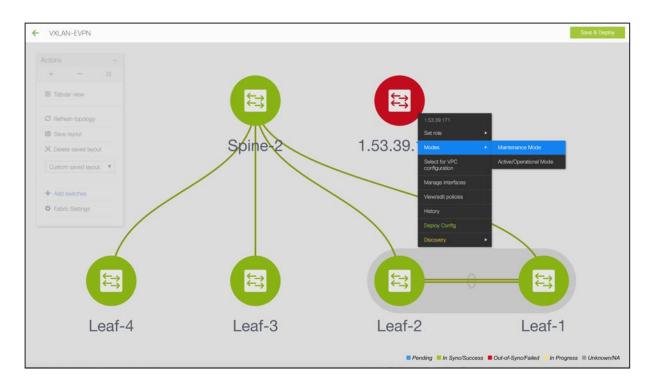

- Put the device in maintenance mode
- Physically replace the device in the network

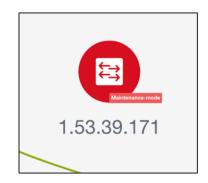

cisco ile

#### **Provision RMA**

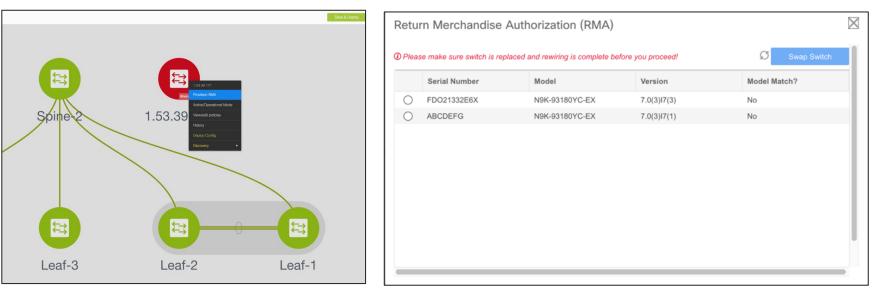

Choose the Provision RMA option and select the replacement device

cisco / ila

DCNM will provision the device using POAP with the expected configuration for the node

3 Once the new device is online move the device back into Normal Mode

#### DCNM Integration with ServiceNow

- Inventory imported on DCNM Instance Import
- · Alarms collected periodically
- Auto creation of Incidents supported for each critical Alarm

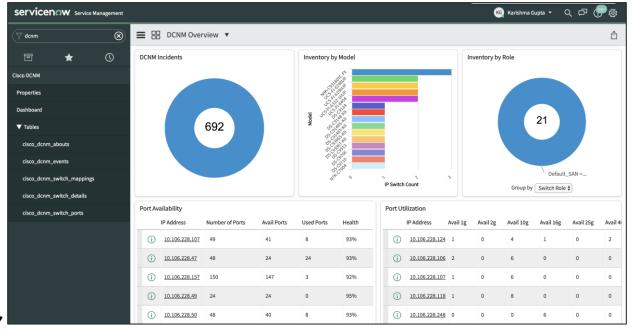

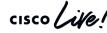

## **DCNM Application Hosting Framework**

- Extensible Framework
- Applications can run on the framework instead of core S/W
  - "Future Proof" new apps on existing framework
  - Separation between apps
  - Extensible
- Examples: Telemetry, Analytics Apps, Reporting, Automation
- Uses Worker-Nodes for expansion

#### Make All the Apps into Containers

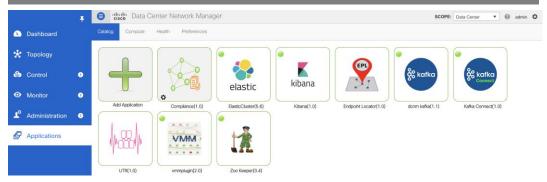

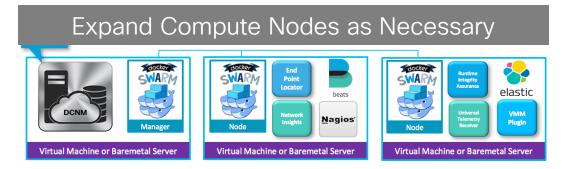

cisco / ila

#### **Network Insights Applications**

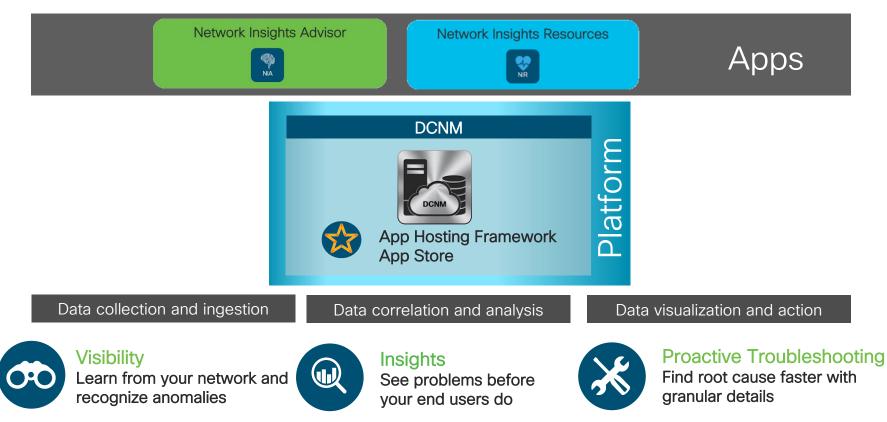

## How Can NIR Help with Day 2 Operations?

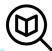

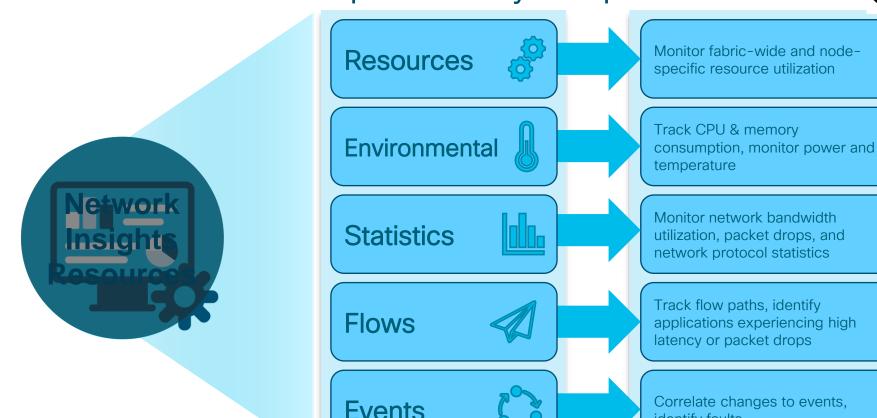

cisco / ille

identify faults

## How Can NIA Help with Day 2 Operations?

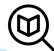

\* Roadmap

Deployment-specific **Advisories** recommendations & best practices, upgrade impact analysis Inbox function, proactive EOL/EOS **Notices** announcements, new Field Notices, new software/SMUs Alert to known defects, PSIRTs, Anomalies anomalous runtime behavior\* Compliance System hardening checks, versionspecific scale limits monitoring\* TAC assist, forwarding state **Diagnostics** checks\*

cisco / ile

#### Want to automate or deploy at bulk? REST away!

#### DCNM RestFul API Documentation

| Alarms                          | Show/Hide List Operations   | Expand Operations |
|---------------------------------|-----------------------------|-------------------|
| Cloud Extension                 | Show/Hide   List Operations | Expand Operations |
| Control - DCNM Tracker          | Show/Hide   List Operations | Expand Operations |
| Control - Fabrics               | Show/Hide   List Operations | Expand Operations |
| Control - Interface Service     | Show/Hide   List Operations | Expand Operations |
| Control - Inventory             | Show/Hide   List Operations | Expand Operations |
| Control - Links                 | Show/Hide   List Operations | Expand Operations |
| Control - Policies              | Show/Hide List Operations   | Expand Operations |
| Control - Switches              | Show/Hide   List Operations | Expand Operations |
| Customization                   | Show/Hide   List Operations | Expand Operations |
| DCNM Image Policy Management    | Show/Hide   List Operations | Expand Operations |
| DCNM Package Management         | Show/Hide   List Operations | Expand Operations |
| DCNM session management         | Show/Hide   List Operations | Expand Operations |
| Image Management                | Show/Hide   List Operations | Expand Operations |
| Progress Tracker                | Show/Hide   List Operations | Expand Operations |
| Resource Manager operations     | Show/Hide   List Operations | Expand Operations |
| Service Network Operations      | Show/Hide   List Operations | Expand Operations |
| Top Down LAN Network Operations | Show/Hide   List Operations | Expand Operations |
| Top Down LAN VRF Operations     | Show/Hide   List Operations | Expand Operations |

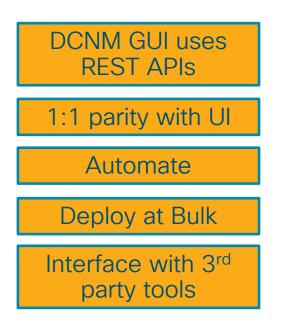

#### https://<dcnm-server-IP>/api-docs

cisco

#### **API Inspector**

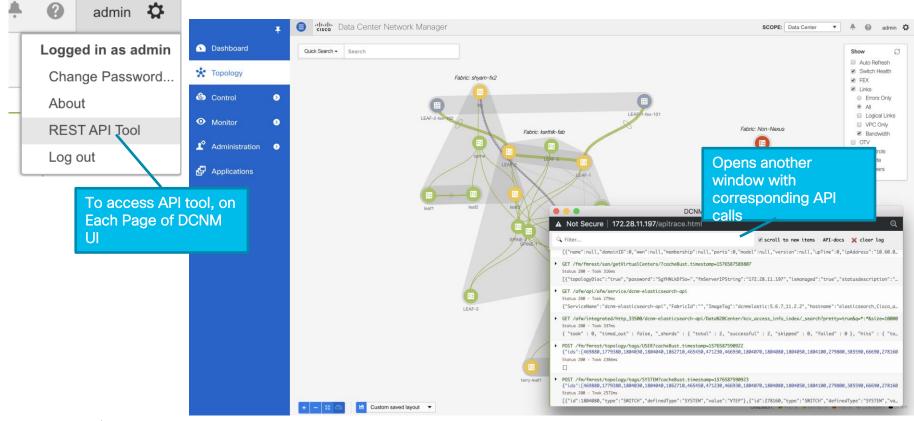

#### **DCNM Monitor Mode**

- External Fabrics can be in Monitor mode
  - DCNM still generates configs to be pushed to the switches
    - Available via APIs
- Day 2 Operations
  - Network Insights (NIR/NIA)
  - Monitoring Environmental data
  - Events, Alarms
  - Real time Topology View, VMM, K8s viewer
  - EPL

| * Fabric Name :<br>* Fabric Template : |           | 1<br>ernal_Fabric_11_1            | I <b>V</b> |           |                                                         |
|----------------------------------------|-----------|-----------------------------------|------------|-----------|---------------------------------------------------------|
| General                                | Advanced  | ed Resources Configuration Backup |            | Bootstrap |                                                         |
|                                        | Fabric Mo | BGP AS # 650                      | 002        |           | 4967295   1-65535[.0-65535]<br>Iration will be deployed |

#### Agenda

- Introduction to DCNM 11
- Greenfield VXLAN Deployment
- Brownfield Revamp your VXLAN fabric
- DCNM Day-2 operations
- Install and Licensing
- Conclusion

cisco /

#### DCNM11 Installation - New Installation Mechanism

Full support for DCNM HA nodes

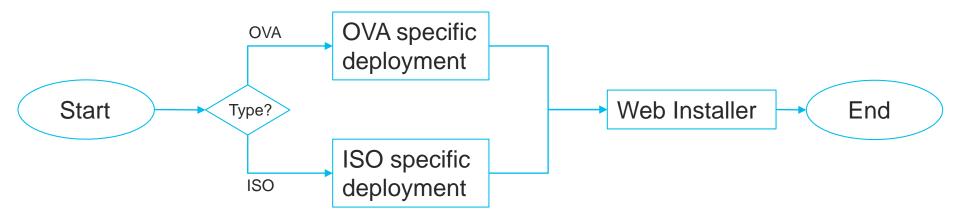

cisco il

#### DCNM11 Installation – DCNM11 Web Installer (common to OVA and ISO)

|    | Cisco DCNM installer                                                                           |
|----|------------------------------------------------------------------------------------------------|
| PI | ease select how you want to setup this instance of Cisco Data Center Network Manager:          |
|    | Fresh installation     Fresh installation with backup file for upgrade or restore     Continue |

Fresh Installation if it's the first time DCNM is installed (e.g. new user installation)

| Administration | all Mode System Settings Network Settings Summary |      |
|----------------|---------------------------------------------------|------|
| Administration | all Mode System Settings Network Settings Summary |      |
|                | Please choose the installation mode               |      |
|                | Easy Fabric +                                     |      |
|                | Easy Fabric is for most VXLAN-EVPN deployments.   |      |
| Previous       |                                                   | Next |

#### Select mode when installing:

- Easy Fabric/LAN fabric
- Classic LAN
- IP Fabric for Media
- Compute

#### DCNM 11.3(1) Verified Scale LAN Fabric Installation Mode

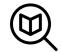

| Feature                                   | Scale                                          |
|-------------------------------------------|------------------------------------------------|
| Physical Interfaces                       | 30,000                                         |
| Switch Scale                              | 350 – In Managed Mode<br>750 – In Monitor Mode |
| L3 Scenario: Networks and VRFs per Fabric | 1000 Networks/500 VRFs                         |
| L2 Scenario: Networks per Fabric          | 1500 Networks                                  |
| Endpoint Locator                          | 100K Endpoints across 4 Fabrics                |
| Virtual Machine Manager End Points        | 5k                                             |
| Maximum vCenter Instances per DCNM        | 4                                              |

cisco ile

## DCNM 11.3 LAN Deployment

#### Without Network Insights

| Up to 80 Switches |                    |          |        |          |         |  |  |  |
|-------------------|--------------------|----------|--------|----------|---------|--|--|--|
| Node              | Deployment<br>Mode | CPU      | Memory | Storage  | Network |  |  |  |
| DCNM              | OVA/ISO            | 16 vCPUs | 32G    | 500G HDD | 3xNIC   |  |  |  |
| Computes          | NA                 |          |        |          |         |  |  |  |

| 81-350 Sv    | vitches            |          |        |          |         |
|--------------|--------------------|----------|--------|----------|---------|
| Node         | Deployment<br>Mode | CPU      | Memory | Storage  | Network |
| DCNM         | OVA/ISO            | 16 vCPUs | 32G    | 500G HDD | 3xNIC   |
| Computes x 3 | OVA/ISO            | 16 vCPUs | 64G    | 500G HDD | 3xNIC   |

cisco live

#### DCNM/NX-OS Compute Requirements for Network Insights

| Node          | Deployment<br>Mode | CPU      | Memory | Storage  | Network |
|---------------|--------------------|----------|--------|----------|---------|
| Cisco DCNM    | OVA/ISO            | 16 vCPUs | 32G    | 500G HDD | 3x NIC  |
| Computes (x3) | OVA/ISO            | 32 vCPUs | 64G    | 500G HDD | 3x NIC  |

| Node          | Deployment<br>Mode | CPU      | Memory | Storage   | Network |
|---------------|--------------------|----------|--------|-----------|---------|
| Cisco DCNM    | OVA/ISO            | 16 vCPUs | 32G    | 500G HDD  | 3x NIC  |
| Computes (x3) | ISO                | 40 vCPUs | 256G   | 2.4TB HDD | 3x NIC* |

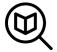

\* Network card: Quad-port 10/25G

cisco / ile

#### **Cisco Application Services Engine**

#### Modern Scale-out Application Services stack to host Day-2 Operations applications

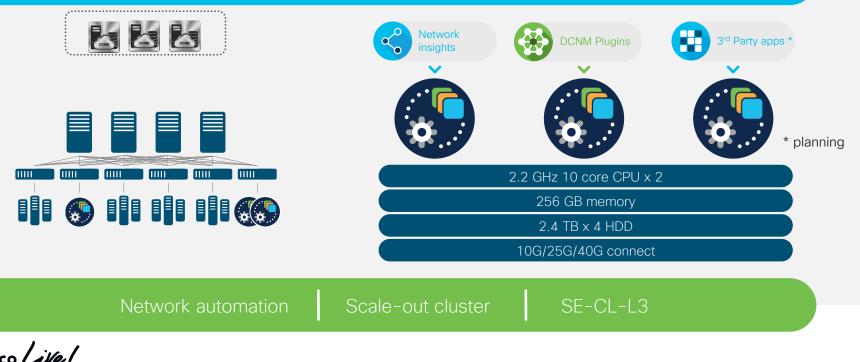

#### Licensing (Trial now for 60 days, Honor Based)

| Feature                                                                                                    | Data Center Network Manager (DCNM)                                                      |  |  |  |  |  |
|----------------------------------------------------------------------------------------------------|-----------------------------------------------------------------------------------------|--|--|--|--|--|
| DCNM-SVR-11-K9<br>DCNM-SVR-11-K9=                                                                                 | DCNM Server License per server instance                                                 |  |  |  |  |  |
| Switch Licenses                                                                                                   |                                                                                         |  |  |  |  |  |
| DCNM LAN for Fixed Switch:<br>e.g.<br>DCNM-LAN-N93-K9=<br>DCNM-LAN-N3K-K9=                                        | Perpetual Fixed Chassis RTM Advanced feature<br>license License for DCNM for one Switch |  |  |  |  |  |
| DCNM LAN for Modular Switch:<br>e.g. DCNM-LAN-N95-K9=                                                             | Perpetual Modular Chassis RTM Advanced feature license License for DCNM for one Switch  |  |  |  |  |  |
| OR                                                                                                    |                                                                                         |  |  |  |  |  |
| NX-OS Essentials, Advantage, Premier Licenses include DCNM Right-to-Manage (RTM)<br>licenses for LAN / LAN Fabric |                                                                                         |  |  |  |  |  |

cisco ile

#### Agenda

- Introduction to DCNM 11
- Greenfield VXLAN Deployment
- Brownfield Revamp your VXLAN fabric
- DCNM Day-2 operations
- Install and licensing
- Conclusion

cisco (

# Conclusion DCNM 11 – L

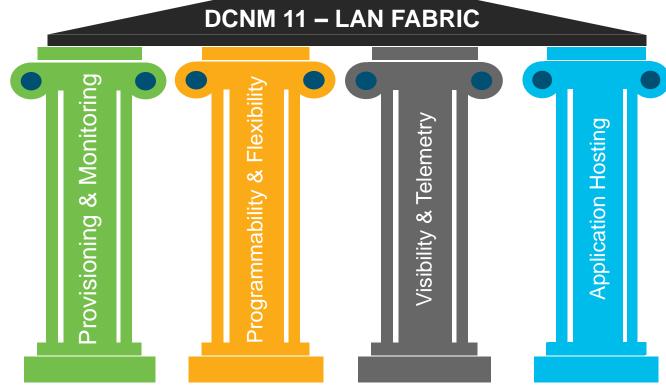

cisco live!

#### **Reference Sessions**

#### Part 2 of this session -

Easy deployment and management of NXOS Fabrics (VXLAN) with DCNM - BRKDCN-2939

Tuesday, Jan 28th, 5:00 PM - 06:30 PM

#### Related sessions -

- Day-2 Telemetry better Network Insights for ACI/NX-OS BRKDCN-2712
- Overlay Management and Visibility with VXLAN BRKDCN-2125
- Building DataCenter Networks with VXLAN BGP EVPN BRKDCN-3378
- Introduction to VXLAN: The future path of your datacenter BRKDCN-1645

#### Complete your online session survey

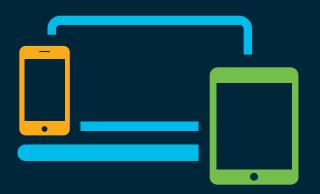

- Please complete your session survey after each session. Your feedback is very important.
- Complete a minimum of 4 session surveys and the Overall Conference survey (starting on Thursday) to receive your Cisco Live t-shirt.
- All surveys can be taken in the Cisco Events Mobile App or by logging in to the Content Catalog on <u>ciscolive.com/emea</u>.

Cisco Live sessions will be available for viewing on demand after the event at <u>ciscolive.com</u>.

#### Continue your education

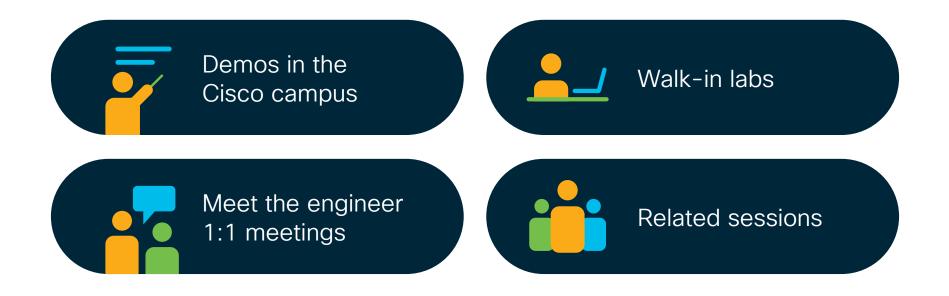

cisco / ile

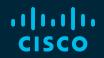

## Thank you

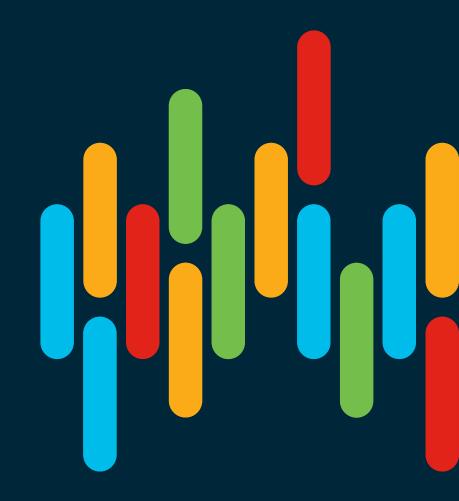

cisco live!

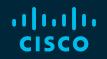

# 

## You make **possible**